<span id="page-0-0"></span>Alma Mater Studiorum · Università di Bologna

SCUOLA DI SCIENZE Corso di Laurea in Informatica

## Studio e implementazione di un Servient Android per W3C Web of Things

Relatore: Dott. FEDERICO MONTORI

Presentata da: SILVANO CARRADORI

Correlatore: Dott. LUCA SCIULLO

> Sessione II Anno Accademico 2020/2021

### Abstract

La rapida crescita dell'Internet of Things ha portato alla creazione di una vastità di tecnologie e dispositivi differenti non sempre comunicanti fra di loro. Sulla base di questo problema nasce l'idea del Web of Things, che utilizza i principi del web per far convivere diverse tecnologie già funzionanti e rodate, senza crearne di nuove. Lo standard promosso dal W3C nel 2014 ne descrive l'architettura e le componenti. Tuttavia, fra le decine di implementazioni ufficialmente riconosciute dal W3C, nessuna è dedicata al mondo Android. Questa tesi consiste nella realizzazione di un WoT Servient per dispositivi Android conforme alle specifiche definite dal W3C. Fra le principali funzioni, il Servient permette di consumare Things, importando direttamente le Thing Descriptions o indicando un riferimento, e permette di interagire con esse controllando un determinato cambiamento di stato o invocando delle azioni. È possibile esporre delle Things, con una dedizione particolare all'esposizione di risorse e sensori interni del dispositivo utilizzato con relative Interaction Affordances, il tutto utilizzando i quattro Binding Templates implementati (HTTP, WebSocket, CoAP, MQTT).

# Indice

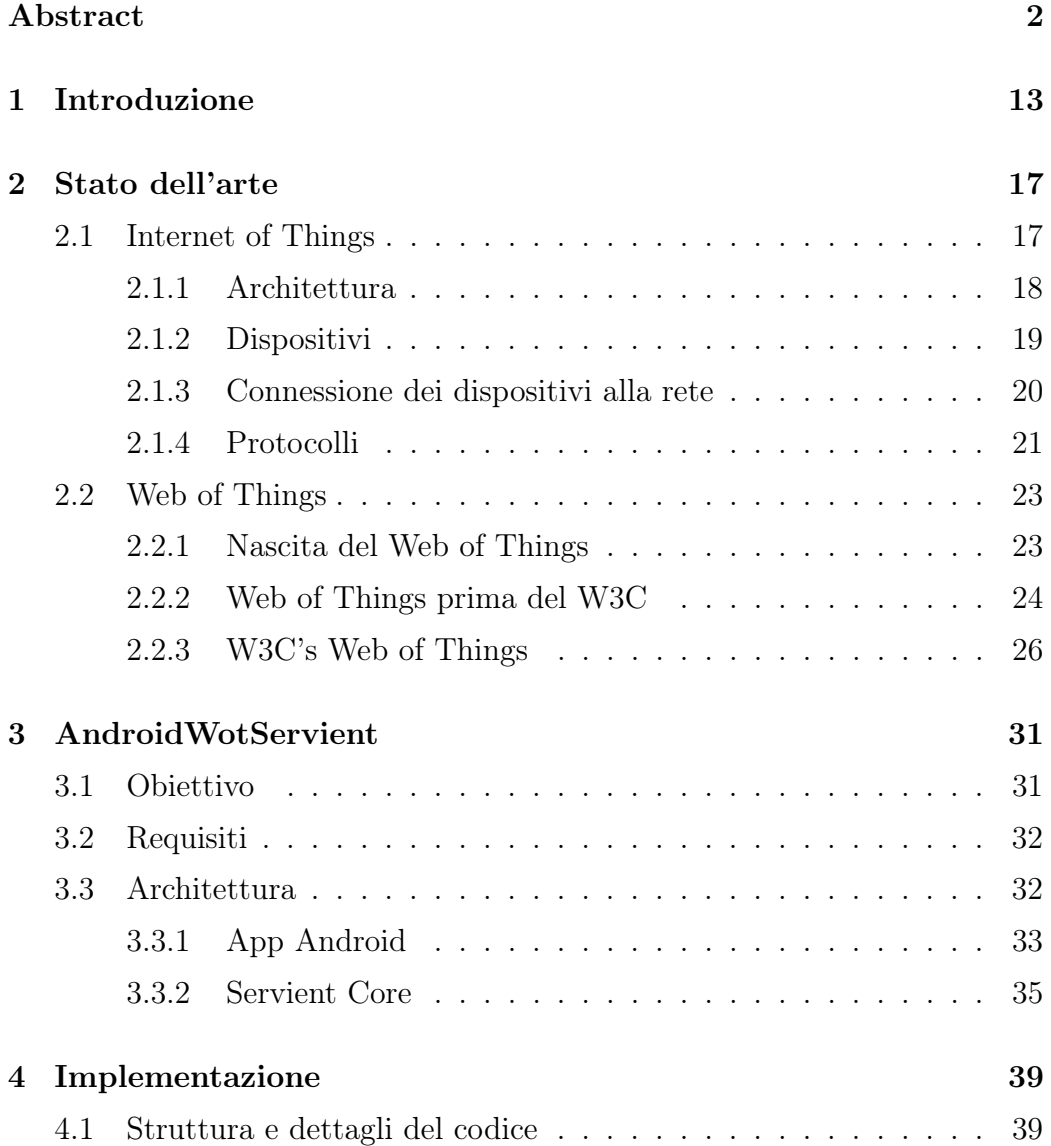

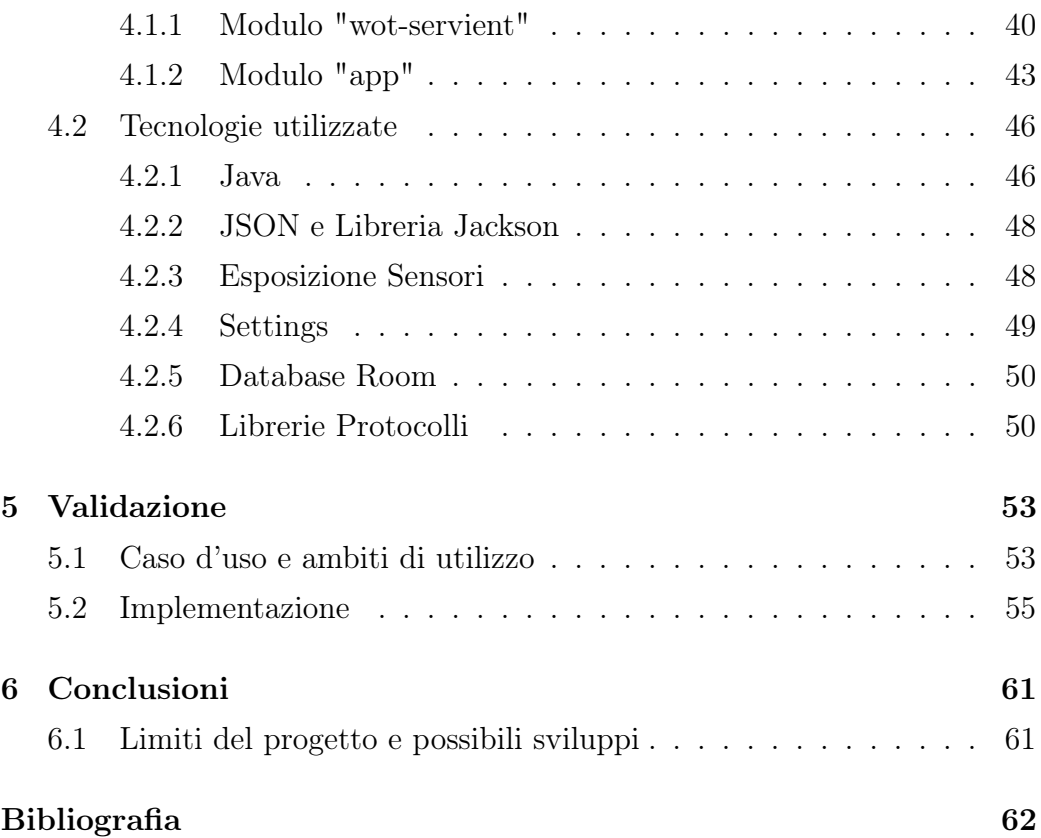

# Elenco delle figure

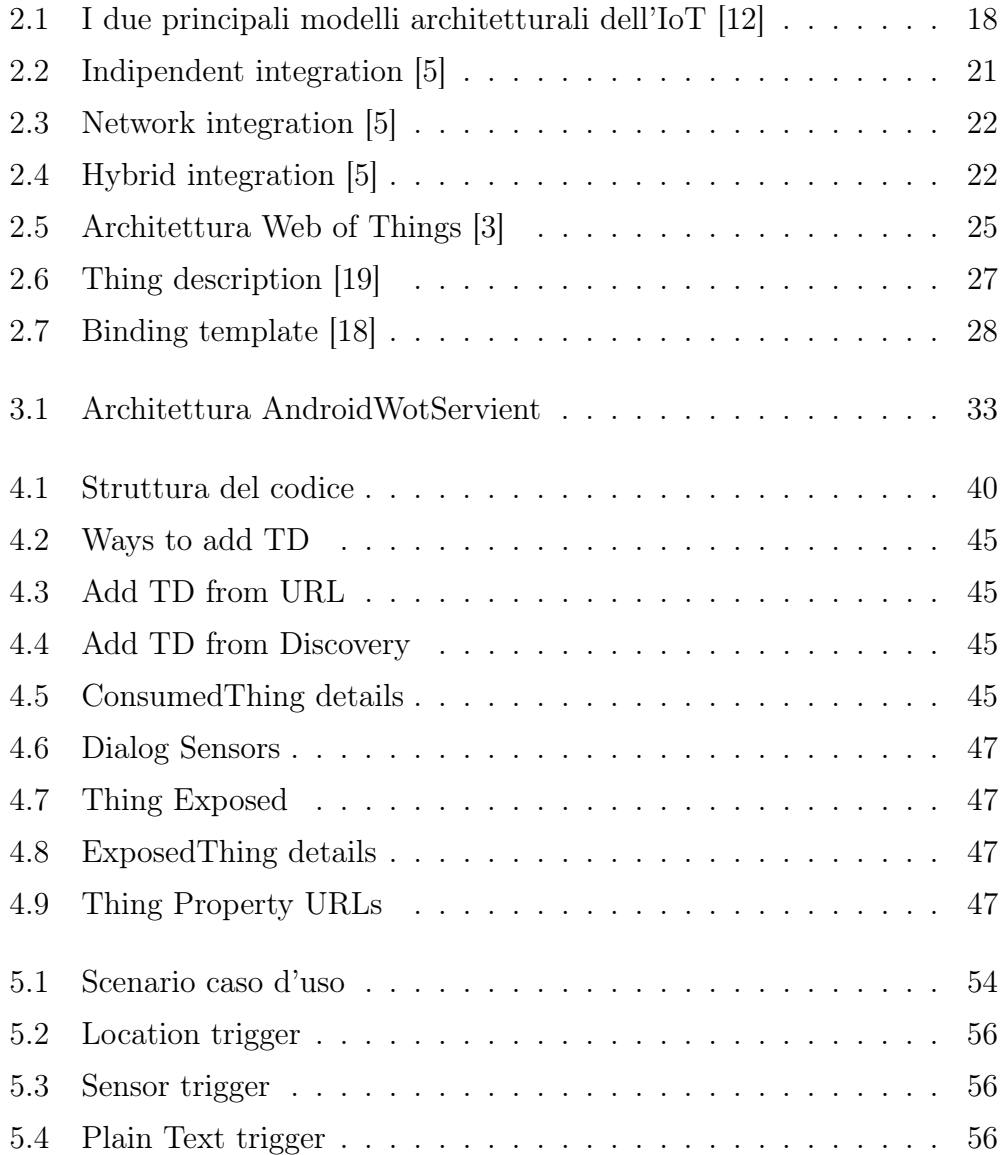

#### ELENCO DELLE FIGURE 11

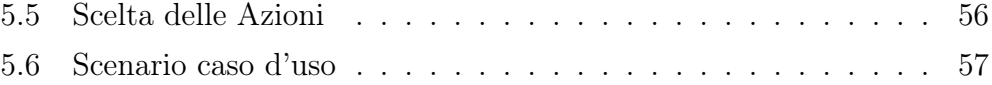

## <span id="page-10-0"></span>Capitolo 1

## Introduzione

L'Internet of Things, ramo dell'informatica nato nel 1999 [\[2\]](#page-57-2), ha come concetto di base quello di connettere i sensori presenti negli oggetti (Things) alla rete Internet per farli comunicare. I campi di applicazione sono molti a livello domotico (le Smart Home), a livello cittadino (Smart Cities), a livello industriale, tutti in continua evoluzione grazie alla rapida crescita dei dispositivi nel mondo [\[15\]](#page-58-3), ai sensori sempre più presenti in questi dispositivi e all'evoluzione delle reti.

La prima grande evoluzione del concetto di *Internet of Things* fu quella del Web of Things, necessaria a causa dell'elevata frammentazione dei protocolli di comunicazione e strutture dati utilizzate che metteva un freno all'interoperabilità fra le diverse piattaforme IoT. Basato sui principali concetti del web, in particolare sul paradigma architetturale REST, il Web of Things diventò presto uno standard che, piuttosto di creare nuove tecnologie che avrebbero ulteriormente frammentato questo settore, definisce delle interfacce che permettono di utilizzare le tecnologie web già esistenti e consolidate [\[17\]](#page-58-4). Lo standard fu promosso dal W3C (World Wide Web Consortium) che, a partire dal 2014, ne accelerò lo sviluppo [\[13\]](#page-58-5).

Scopo di questa tesi è lo sviluppo di un WoT Servient per dispositivi Android, seguendo le indicazioni fornite dal W3C [\[17\]](#page-58-4). Il Servient ha la possibilità sia di esporre i sensori interni del dispositivo, sia di consumare Things esterne.

L'elaborato è strutturato nel modo seguente. Nel capitolo 2 vengono illustrati l'attuale stato dell'arte dell'Internet of Things, la nascita del primo concetto di Web of Things, fino alla creazione dello standard del W3C con una panoramica su dispositivi e protocolli utilizzati. Nel capitolo 3 si descrive il WoT Servient per Android sviluppato, analizzando requisiti tecnici e funzionali dell'architettura. Il capitolo 4 analizza il processo di implementazione, le varie tecnologie utilizzate e le scelte progettuali. Infine, nel capitolo 5 il progetto viene messo sul campo mostrando un caso d'uso che è possibile realizzare.

## <span id="page-13-0"></span>Capitolo 2

### Stato dell'arte

### <span id="page-13-1"></span>2.1 Internet of Things

Con Internet of Things ci si riferisce ad un insieme di dispositivi capaci di inviare e ricevere informazioni attraverso Internet e più in generale le reti. Dalla sua nascita nel 1999 quando fu coniato il termine da Kevin Ashton [\[2\]](#page-57-2), il concetto di IoT ha iniziato a farsi sempre più preponderante grazie, soprattutto, all'incremento considerevole dei dispositivi connessi nel mondo[\[10\]](#page-58-6). La nostra società è da sempre stata basata sul concetto di Cosa (Thing), il fatto che adesso esse abbiano la possibilità di comunicare fa ampliare a dismisura i campi di applicazione e ha portato ad inserire nel concetto di IoT una serie di settori fra loro differenti. Concetti quali Smart Home, Smart City hanno, e avranno, nuove possibilità di interfacciarsi creando, quindi, nuovi campi di applicazione[4]. Se Internet è stato, fin dalla sua creazione, basato su un ambiente unico (generalmente la casa o l'ufficio), negli ultimi anni il baricentro si è indubbiamente spostato per strada, nei negozi, o comunque non più rilegato ad un singolo luogo. L'obiettivo è quindi quello di far diventare sempre più Things web-present incorporando in esse web-server o comunque esponendo la loro web-presence in un web-server [\[8\]](#page-57-3), mantenendo la capacità di interconnettere milioni, o miliardi, di dispositivi eterogenei[\[7\]](#page-57-4).

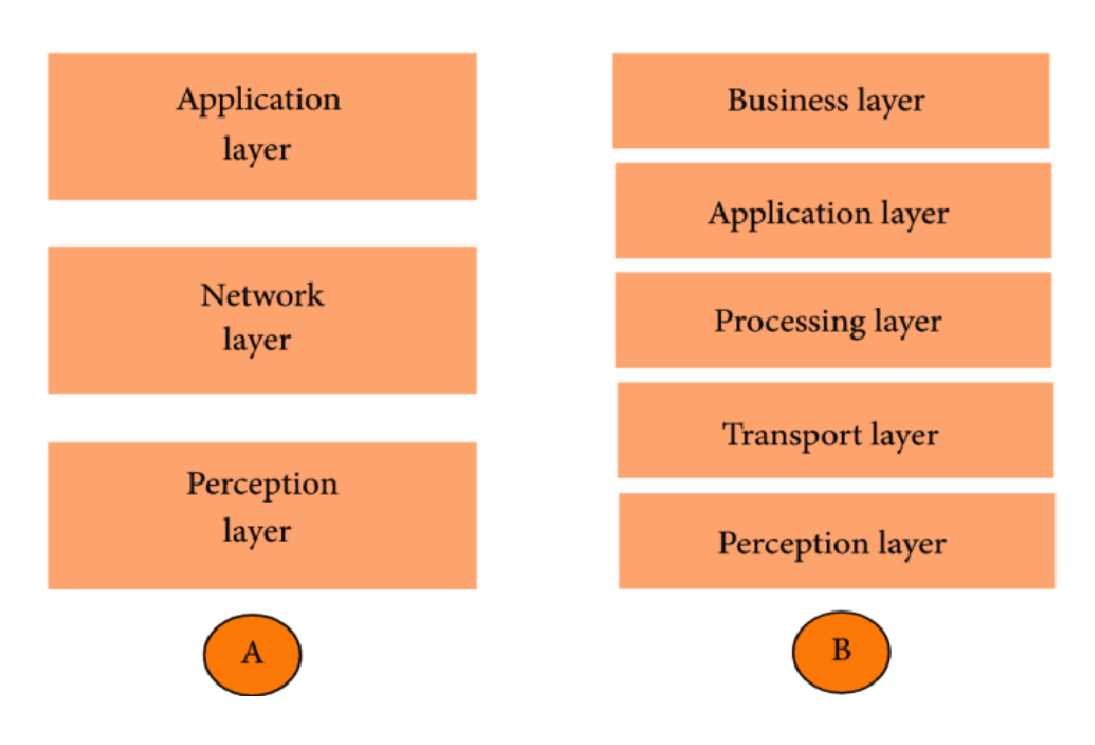

<span id="page-14-1"></span>Figura 2.1: I due principali modelli architetturali dell'IoT [\[12\]](#page-58-0)

#### <span id="page-14-0"></span>2.1.1 Architettura

L'enorme differenza fra i diversi dispositivi che comprendiamo nella famiglia dell'IoT ha fatto nascere il bisogno di un'architettura a strati flessibile. Il modello base scelto è quello a 3 layers (Figura [2.1\)](#page-14-1), così composti:

- Perception Layer Si occupa di raccogliere, tramite sensori e attuatori, dati come la localizzazione, l'umidità, il movimento, ecc. Successivamente processa questi dati e li passa al layer successivo.
- Network Layer Questo layer è il più complesso, si occupa di trasmettere all'Application Layer i dati ricevuti dall'Objects Layer utilizzando diverse tecnologie (RFID, Wi-Fi, Bluetooth, Rete cellulare) e protocolli (ZigBee, LoRa, ecc.).
- Application Layer Questo layer fornisce, a chi li richiede, i dati provenienti dai sensori della Thing (arrivati dal Network Layer ). Può fornire lo stato di una Thing, può eseguire un'azione, può scatenare un

evento. E lo fa cercando di fornire servizi di alta qualità per incontrare le esigenze di chi lo richiede (Smart Home, trasporti, automazione industriale, Salute, ecc.).

Nonostante molti ricercatori si siano accordati sull'utilizzo del modello a 3 layers [\[9\]](#page-57-5), essa diventò non sufficiente a causa dello sviluppo dell'IoT. Pertanto, venne proposta un'architettura a 5 layers (Figura [2.1\)](#page-14-1), che aggiunge il Business Layer, il cui scopo è la gestione delle applicazioni IoT e della privacy dell'utente, e il Processing Layer, responsabile della memorizzazione e dell'analisi delle informazioni raccolte dal Perception Layer.

#### <span id="page-15-0"></span>2.1.2 Dispositivi

Col passare del tempo il parco dispositivi che possiamo definire Smart continua ad aumentare, pensiamo ad esempio al concetto di Smart Home, che fino a qualche tempo fa era sconosciuto, ad oggi lo viviamo quotidianamente. A supportare questa evoluzione non basta la sola presenza dei dispositivi fisici, ma è necessario uno sviluppo complessivo dell'intero settore e soprattutto delle tecnologie alla base. Da una parte la potenza di calcolo e i sempre più presenti sensori all'interno dei dispositivi di uso comune, dall'altra lo sviluppo delle reti divenute sempre più accessibili, performanti e stabili.

Oggigiorno è di uso comune possedere e interagire con Things, che possono essere veri e propri ambienti (Smart Building, Smart Cities), oggetti di uso comune (elettrodomestici, lampadine, prese elettriche). A volte anche inconsapevolmente, se prendiamo come esempio un comunissimo smartphone di fascia bassa, contiene al suo interno diversi sensori (accelerometro, sensore di prossimità, sensore di luminosità, Localizzazione, ecc.) pronti a diventare parte attiva dell'ecosistema IoT.

I casi d'uso sono molteplici, nell'uso casalingo (Smart Home, domotica), industriale (controllo dei macchinari, comunicazione fra essi), dei trasporti (monitoraggio dei parametri dei trasporti urbani), della sanità [\[1\]](#page-57-6). Quelli citati sono solo alcuni dei casi d'uso possibili, il limite dei dispositivi e dei sistemi di comunicazione tende sempre di più a scomparire.

#### <span id="page-16-0"></span>2.1.3 Connessione dei dispositivi alla rete

Aspetto di base dell'IoT è, chiaramente, la connessione dei dispositivi fisici alla rete per poter comunicare con altri sistemi. Nonostante il concetto sia abbastanza semplice, il numero di Things ad oggi presenti e la loro eterogeneità rendono l'esecuzione di tale processo molto complesso. Se una stampante possiede risorse stabili (connessione alla corrente, connessione alla rete), lo stesso non possiamo dire per un piccolissimo sensore di temperatura che funziona a batteria e comunica con il protocollo Zigbee. Quest'ultimo infatti deve gestire le poche risorse disponibili nel miglior modo possibile evitando sprechi, sarebbe controproducente collegarlo direttamente alla rete e quindi caricarlo di tutti gli oneri che ne derivano.

Se prendiamo un insieme di computer connessi alla rete possiamo notare che sono trattati ugualmente, le loro funzionalità dipendono da come li utilizziamo. Una Thing dell'IoT, invece, è soggetta a diverse condizioni (Consumo di energia, meccanismi di sicurezza adottati, larghezza di banda disponibile) che ne determinano le funzionalità[\[5\]](#page-57-0). Per creare un'interoperabilità fra Things, o gruppi di esse, si determina, quindi, un sistema simile alle WSN (Wireless Sensors Network ) integrate in diversi modi.

- Independent integration (Figura [2.2\)](#page-17-1) Con questo tipo di integrazione i dispositivi sono connessi, appunto, indipendentemente e direttamente alla rete. Il dispositivo non deve, quindi, passare per un nodo intermedio per connettersi con altri dispositivi. Nonostante questo, fornire un indirizzo IP ad ogni dispositivo potrebbe non essere una scelta ottimale, soprattutto per dispositivi a poca potenza che devono risparmiare risorse.
- Network based integration (Figura [2.3\)](#page-18-0) Nell'integrazione basata sulla rete il dispositivo non ha necessità di connettersi ad internet auto-

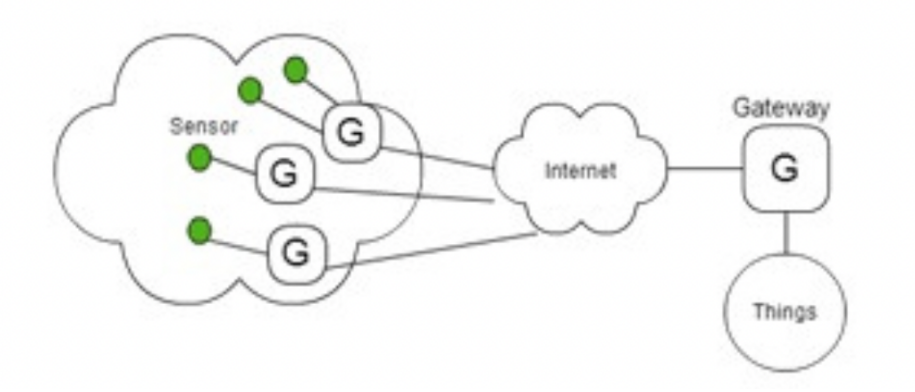

<span id="page-17-1"></span>Figura 2.2: Indipendent integration [\[5\]](#page-57-0)

nomamente, ma si connette ad un gateway che si occuperà di svolgere questo ruolo. Quindi la comunicazione fra due diverse Things di due diverse WSN dovrà passare per il nodo padre (Gateway) della WSN.

• Hybrid integration (Figura [2.4\)](#page-18-1) Questo tipo di integrazione acquisisce e rielabora le caratteristiche migliori delle precedenti.

#### <span id="page-17-0"></span>2.1.4 Protocolli

Per fornire una comunicazione efficiente nei dispositivi con risorse limitate, sono stati introdotti diversi protocolli IoT, ciascuno con le proprie caratteristiche e adatto a particolari esigenze, condizioni di rete e dimensione delle informazioni da scambiare [\[11\]](#page-58-7). Fra i principali protocolli abbiamo:

- Constrained Application Protocol (CoAP) Progettato per facilitare lo scambio di informazioni machine- to-machine (M2M). Fornisce un meccanismo di interazione asincrono basato sul concetto richiesta/risposta, mantenendo i concetti basilari del Web, come gli URIs [\[16\]](#page-58-8).
- Message Queuing Telemetry Transport (MQTT) È uno standard open di OASIS (*Organization for the Ad- vancement of Structu*red Information Standards) particolarmente utilizzato per gli scambi

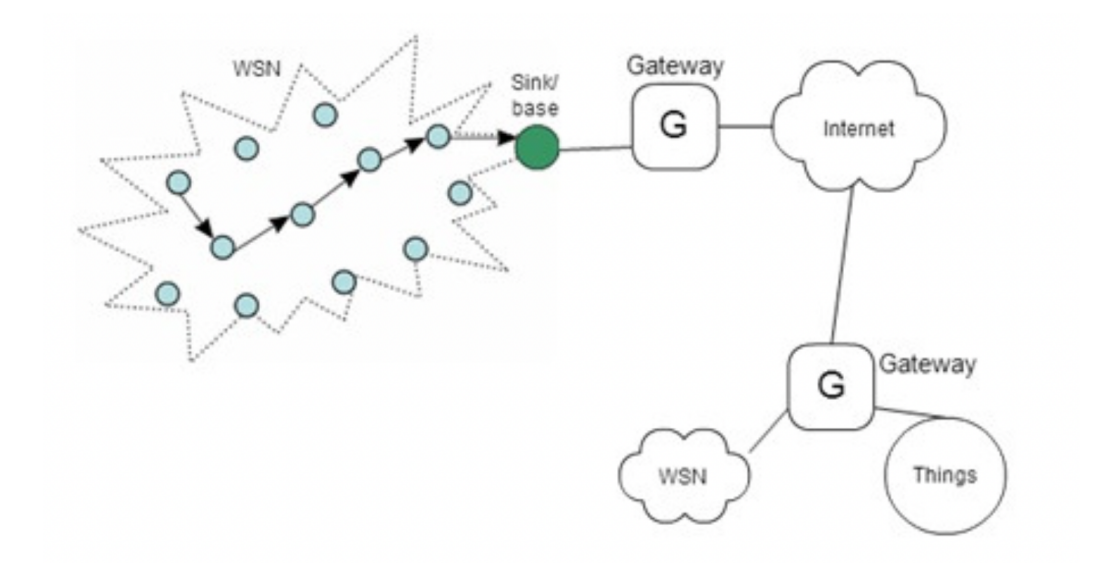

<span id="page-18-0"></span>Figura 2.3: Network integration [\[5\]](#page-57-0)

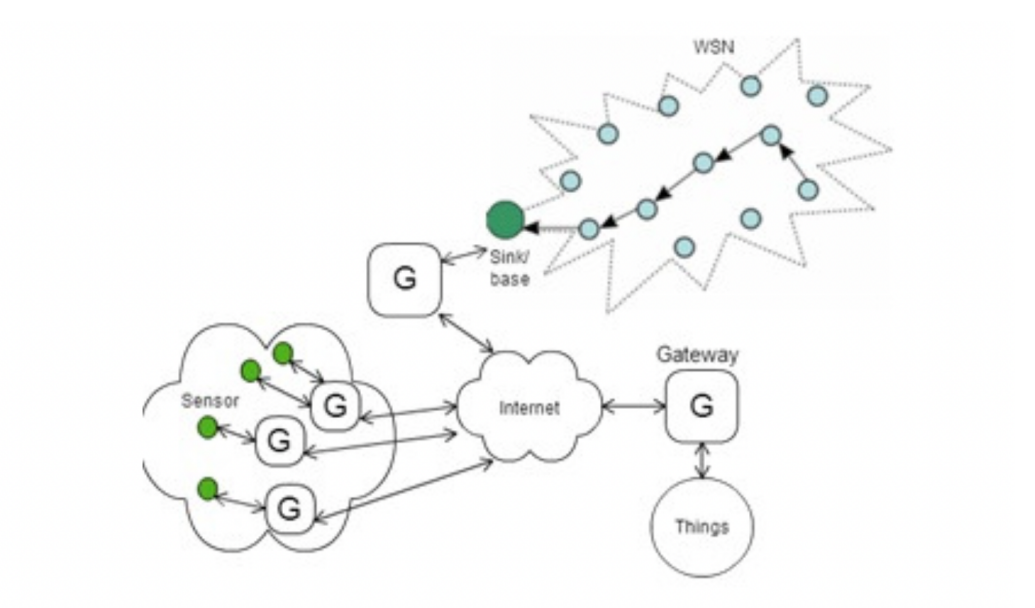

<span id="page-18-1"></span>Figura 2.4: Hybrid integration [\[5\]](#page-57-0)

di informazioni non troppo pesanti, si basa sul meccanismo di pubblicazione/sottoscrizione che consente uno scambio rapido anche negli ambienti wireless con poca banda a disposizione [\[11\]](#page-58-7).

- WebSocket Inizialmente progettato da IETF (Internet Engineering Task Force) per fornire un tipo di comunicazione full-duplex fra browser web e server, dove entrambe le parti possono comunicare simultaneamente. Nonostante sia stato ideato per sostituire le tecnologie HTTP esistenti, è stato applicato nell'ambito dell'IoT per le comunicazioni in tempo reale [\[6\]](#page-57-7).
- Hyper Text Transfer Protocol (HTTP) Originariamente sviluppato da Tim Berners-Lee, è principalmente un protocollo di messaggistica web. Supporta l'architettura web RESTful di richiesta/risposta e, analogamente a CoAP, utilizza l'URI (Universal Resource Identifier ) come identificatore per le risorse.

### <span id="page-19-0"></span>2.2 Web of Things

#### <span id="page-19-1"></span>2.2.1 Nascita del Web of Things

Il Web of Things è la prima grande evoluzione del concetto di IoT. L'idea è quella di rendere disponibile una Thing come una risorsa Web, che è quindi più facile da utilizzare visto che si usano i già diffusi protocolli Web.

Come spiegato nel capitolo precedente, l'interoperabilità fra diversi dispositivi dell'IoT è un requisito fondamentale, con diversi fattori da tenere in considerazione (la sicurezza, la compatibilità, la gestione degli errori, affidabilità), che rendono quindi necessaria una standardizzazione. La creazione di un nuovo protocollo nato esclusivamente per l'IoT che tenesse conto di tutti questi fattori sembrerebbe la scelta più ovvia, tuttavia si è optato per l'utilizzo di tecnologie già esistenti e rodate, bypassando tutte le criticità, già risolte, della creazione di una tecnologia ex novo (in particolare sicurezza e

diffusione). Nel risultate Web of Things le risorse sono disponibili tramite meccanismi web, utilizzando gli URIs come identificatori. [\[20\]](#page-58-9)

#### <span id="page-20-0"></span>2.2.2 Web of Things prima del W3C

Si discusse molto di come il Web of Things sarebbe potuto diventare uno strumento molto potente per integrare risorse fisiche come risorse web, definendo aspetti tecnici dell'implementazione[\[20\]](#page-58-9). Era necessario utilizzare un concetto già molto diffuso nell'architettura Web, quello di API REST (Representational state transfer ) che consente tramite URI (Uniform Resource Identifier ) di identificare singolarmente una risorsa e poi fornisce il supporto per un insieme molto diversificato di interazioni (indicati spesso come basic verbs perché sono fondamentali per la creazione di una varietà di scenari) [\[20\]](#page-58-9):

- PUT Crea una nuova risorsa con un nome specificato. Ciò richiede i diritti di accesso adeguati e le informazioni necessarie per la creazione.
- GET Restituisce la rappresentazione della risorsa richiesta.
- **POST** È possibile aggiornare una risorsa con nuove informazioni. Un aggiornamento può modificare lo stato di una risorsa esistente ottenendo la risorsa aggiornata utilizzando lo stesso URI.
- DELETE Elimina la risorsa specificata cancellandola completamente o rimuovendo il riferimento ad essa.

Insieme ad un'adeguata rappresentazione delle risorse (HTML e XML), questi principi REST, seppur basici e mai messi in pratica in questi termini, furono necessari per massimizzare l'interoperabilità nell'Internet of Things.

A livello architetturale (Figura [2.5,](#page-21-0) il Web of Things presenta 4 layers:

• Access Trasforma una Thing connessa (Networked Thing) in una Web Thing, a questo punto è possibile interfacciarsi con essa tramite i protocolli web.

- Find Espone la Thing rendendola rintracciabile utilizzando le rappresentazioni standard del web.
- Share Gestisce i dati trasmessi su Internet garantendo sicurezza e celerità.
- Compose Consente l'interoperabilità fra la nuova risorsa web creata e tutte le altre.

È presente anche un quinto layer, ma non viene di solito indicato come tale in quanto è solamente il metodo di connessione delle Things ad Internet.

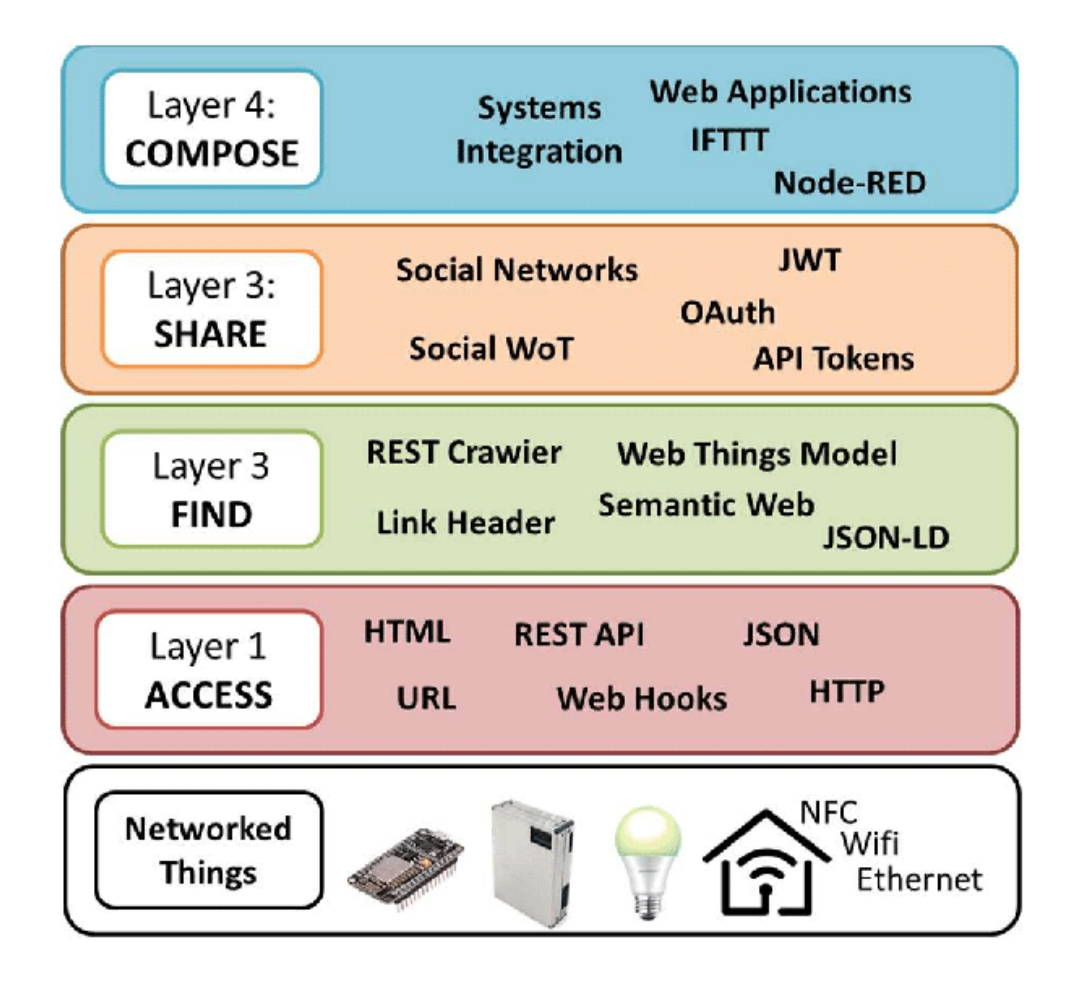

<span id="page-21-0"></span>Figura 2.5: Architettura Web of Things [\[3\]](#page-57-1)

#### <span id="page-22-0"></span>2.2.3 W3C's Web of Things

Obiettivo del W3C (World Wide Web Consortium), organizzazione che si occupa di progettare standard, è cercare di standardizzare il concetto di WoT, all'epoca c'erano molte versioni e proposte differenti. "The W3C WoT architecture is designed to describe what exists rather than to prescribe what to implement." [\[17\]](#page-58-4).

Come detto, alla base c'è il concetto di Thing, che è un'astrazione di un'entità fisica o virtuale descritta tramite una Thing Description [\[19\]](#page-58-1), uno dei due building block necessari all'implementazione dell'architettura del W3C's WoT [\[17\]](#page-58-4). Ogni *Thing* appartenente al W3C's WoT deve avere almeno una Thing Description che, tramite un formato standardizzato processato sotto forma di JSON, fornisce le informazioni in modo che siano leggibili dall'uomo e comprensibili per la macchina. Una Thing Description (Figura [2.6\)](#page-23-0) comprende, oltre ai metadata descrittivi (ID, nome, descrizione, ecc.) anche quelli relativi all'interazione (Interaction Affordance), alla sicurezza (Security Metadata) e alla comunicazione (Protocol Binding).

#### Interaction Affordance

Le Interaction Affordances costituiscono la parte operativa di una Thing Description, infatti sono dei metadata che descrivono come un utilizzatore può interagire con la Thing. Esistono sostanzialmente tre tipi di Affordance (Proprietà, Eventi e Azioni), anche se in aggiunta c'è anche la Navigation Affordance sviluppata tramite i Web Link.

• Proprietà Una proprietà è una Interaction Affordance che espone lo stato di una Thing. Opzionalmente possono fungere anche da risultato di qualche computazione o da parametri di configurazione, ma, dato che il tipo di utilizzo non viene scelto by design, si possono riassumere nelle forme Read-Only e Read-Write. Oltre a queste informazioni, sono

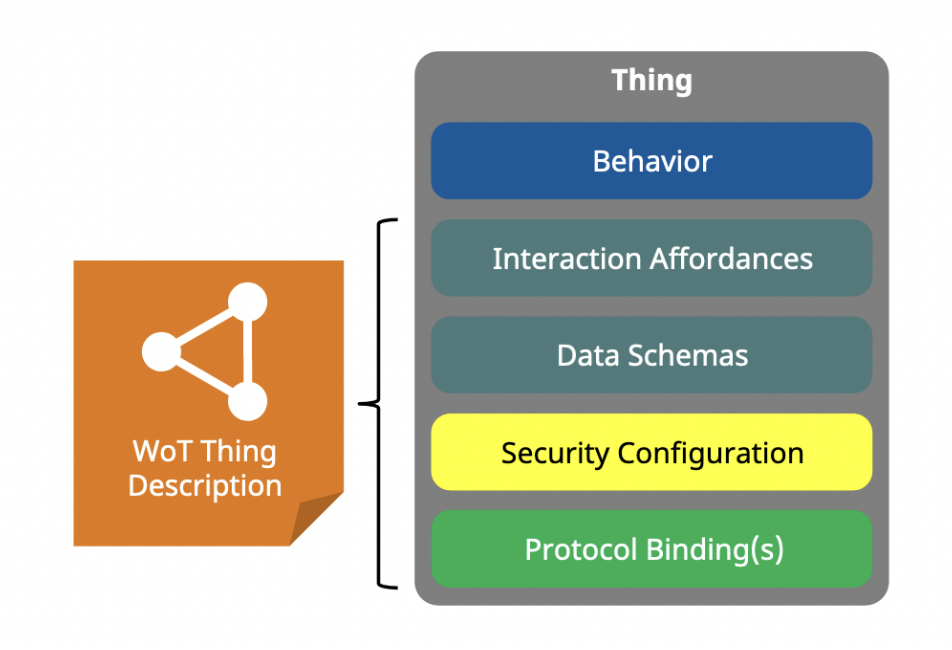

<span id="page-23-0"></span>Figura 2.6: Thing description [\[19\]](#page-58-1)

specificati nome (necessario), ID (necessario), data-schema (opzionale) e tipo di dato (opzionale).

- Azioni Sono funzioni che possono cambiare lo stato interno di una Thing, eseguire azioni su altre Things (anche contemporaneamente) o, comunque, eseguire funzioni non direttamente collegate all'ambiente della Thing. Così come le proprietà, anche le azioni sono composte da informazioni quali nome, ID, ecc.
- Eventi Gli eventi sono cambiamenti di stato che avvengono in modo asincrono dalla Thing al Consumer, gli eventi quindi non comunicano stati.

#### Binding Templates [\[18\]](#page-58-2)

Altro elemento costitutivo del W3C's WoT, insieme alle Thing Descriptions, sono i binding templates (Figura [2.7\)](#page-24-0). Infatti il Web of Things na-

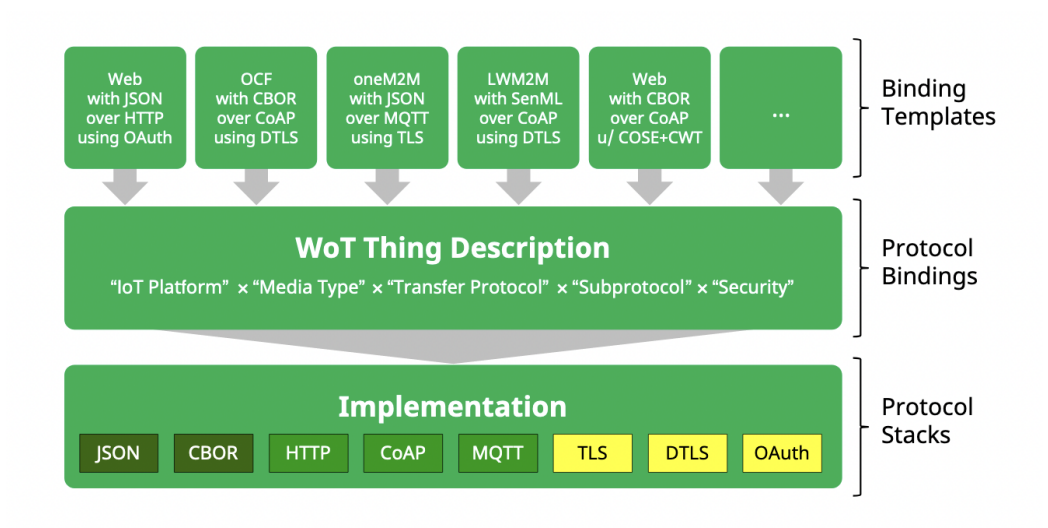

<span id="page-24-0"></span>Figura 2.7: Binding template [\[18\]](#page-58-2)

sce proprio dall'esigenza di abilitare l'interoperabilità fra diverse piattaforme IoT, dal momento che non esiste un protocollo appropriato per tutti i contesti. Lo scopo è, quindi, quello di creare un template che descrive gli elementi necessari e opzionali per implementare un sistema di comunicazione (tipicamente formato da protocollo, formato dati e sicurezza). I binding templates sono creati una sola volta per ogni piattaforma IoT e possono essere riutilizzati in tutte le Thing Descriptions di quella piattaforma. Il Consumer che andrà poi ad utilizzare una determinata Thing Description si occuperà di implementare i Protocol Binding corrispondenti.

Gli elementi presenti in un Binding Template sono:

- Piattaforma IoT Vengono introdotte modifiche proprietarie all'Application Layer (opzioni per CoAP o HTTP headers specifici).
- Tipo di supporto Viene specificato il tipo di supporto utilizzato per lo scambio dati. Si possono anche utilizzare i Media Type Parameters per specificare ulteriormente.
- Protocollo di trasferimento Il Transfer Protocol specifica il protocollo utilizzato per la comunicazione. Tipicamente viene utilizzato lo

schema dell'URI per identificarlo.

- Subprotocol Utilizzato per specificare le estensioni di alcuni protocolli. I Forms possono contenere le informazioni necessarie all'identificazione.
- Sicurezza Sono i meccanismi di sicurezza che possono essere applicati ai differenti layers dello stack di comunicazione.

## <span id="page-27-0"></span>Capitolo 3

## AndroidWotServient

Questo capitolo tratta del progetto AndroidWotServient, un Servient WoT per dispositivi Android basato sulle ultime specifiche del W3C. Non esiste allo stato attuale [\[21\]](#page-59-0) un'implementazione riconosciuta per Android. Nelle seguenti sezioni vengono definiti obiettivi, requisiti tecnici e funzionali, trattando dei principali componenti che costituiscono l'architettura.

### <span id="page-27-1"></span>3.1 Obiettivo

Il progetto sviluppato è un WoT Servient per dispositivi Android, sviluppato in Java, conforme all'ultimo aggiornamento delle specifiche del W3C, datato 9 Aprile 2020[\[17\]](#page-58-4). Attualmente circa una decina di implementazioni sono state ufficialmente riconosciute dal W3C, ma nessuna per Android. Questo progetto trae ispirazione da SANE WoT Servient [\[14\]](#page-58-10) sviluppata in Java 11, che a sua volta è fortemente ispirata a node-wot [\[4\]](#page-57-8) sviluppata in NodeJs. In particolare, è stata presa in esame la struttura interna del core e, nonostante non sia compatibile con Android e la differenza di versione Java (Java 8 vs Java 11), si è cercato di trasportare, ove possibile, alcuni componenti adattandoli.

Oltre alle funzionalità di base di un WoT Servient, sono state aggiunte l'im-

portazione da file di Thing Description e di configurazioni per il protocol binding, oltre al Discovery di Thing Description con MQTT.

### <span id="page-28-0"></span>3.2 Requisiti

Di seguito sono elencati i requisiti che il progetto fornisce.

- Esposizione sensori interni del dispositivo Android Deve essere possibile esporre i sensori interni, inclusa la Localizzazione, del dispositivo Android utilizzato tramite la creazione di una Thing Description.
- Personalizzazione Thing Description L'utente deve poter indicare Nome e ID della Thing Description, oltre alla scelta dei sensori da utilizzare. Deve anche poter togliere l'esposizione della Thing in questione.
- Scelta e modifica Binding Templates L'utente deve poter scegliere quali Binding Templates utilizzare, fra quelli implementati, per l'esposizione e il consumo di una Thing.
- Importare una Thing Description per consumare la Thing Per il consumo della Thing si deve poter importare una Thing Description da file, da URL o tramite Discovery
- Possibilità di consumare una Thing tramite Interaction Affordances Dopo l'importazione della Thing Description deve essere possibile visualizzare le proprietà e invocare le azioni.

### <span id="page-28-1"></span>3.3 Architettura

In questa sezione verrà analizzata l'architettura del progetto.

Il progetto sostanzialmente si divide in due macro blocchi, il core del WoT Servient e l'applicazione Android.

Nel core sono stati implementati i due Building Blocks necessari per il suo

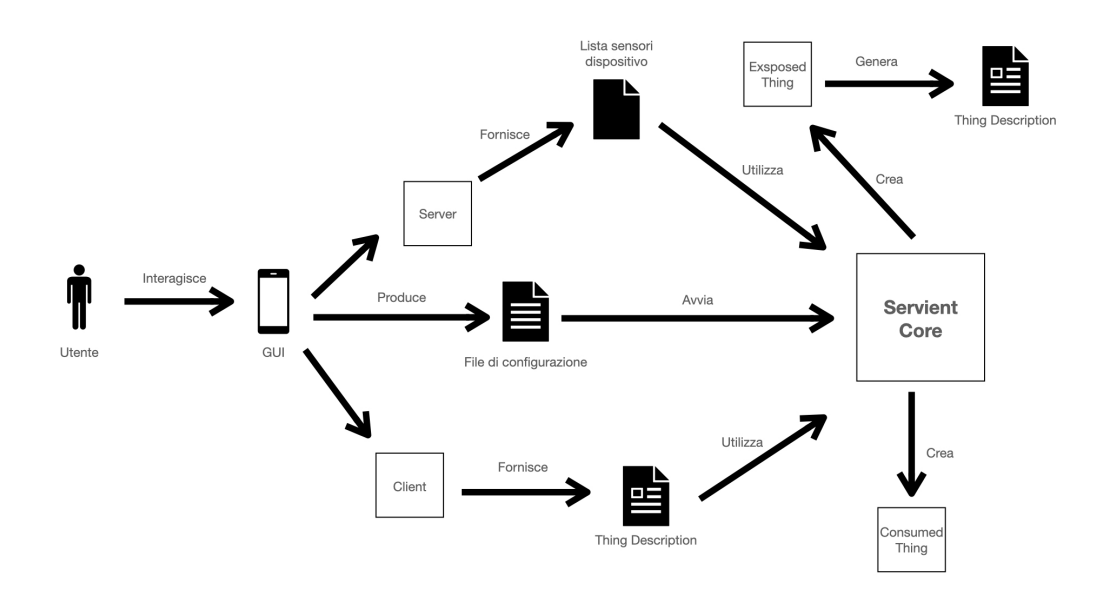

<span id="page-29-1"></span>Figura 3.1: Architettura AndroidWotServient

funzionamento (Thing Description e Binding Template) oltre alle interfacce necessarie alla creazione di tutte le articolazioni di una Thing (Consumed ed Exposed). L'architettura del progetto è stata pensata per implementare agilmente Binding Templates senza dover modificare il core. A questo proposito, come Binding Templates sono stati implementati HTTP, WebSocket, CoAP e MQTT.

Per quanto riguarda l'applicazione Android, essa utilizza ciò che è stato implementato nel core per creare effettivamente il WoT Servient e fornire all'utente un'interfaccia grafica (GUI) che consente di accedere a tutte le funzionalità.

### <span id="page-29-0"></span>3.3.1 App Android

L'utente interagisce con il Servient esclusivamente tramite Android GUI:

• tramite il Client, la cui principale funzione è quella di consumare una o più Things esposte già su qualche server;

• tramite il Server, che consente di far diventare il dispositivo Android un web server esponendo i suoi sensori interni.

#### Client

Requisito fondamentale per poter utilizzare il Client è avere una Thing Description, o un riferimento ad essa. Quando non sono presenti Consumed Things (un particolare tipo di Thing che non contiene elementi atti all'esposizione) l'unica azione possibile è quella per aggiungere una Thing Description. Questo è possibile farlo in tre modalità distinte:

- da file, dove l'utente può scegliere un file in JSON contenente la Thing Description;
- da URI, dove si può inserire un URL (HTTP o CoAP) che punta ad una Thing Description;
- dal Discovery) Viene avviato il *Discovery* (MQTT) delle Thing Descriptions, fra quelle trovate si può selezionare quale importare.

Dopo aver importato la Thing Description, viene generata la corrispondente Consumed Thing (Figura [3.1\)](#page-29-1). Il tipo di interazione dipende molto dagli elementi presenti nella Thing Description, in linea di massima è possibile visualizzare i principali dettagli, eliminare la Consumed Thing in questione, visualizzare proprietà ed interagire con le azioni.

- Le proprietà si suddividono principalmente in due categorie, observable e non-observable. Per quelle observable, il valore della proprietà si aggiorna autonomamente quando necessario, mentre quelle nonobservable, l'aggiornamento deve essere eseguito manualmente dall'utente.
- Le azioni possono essere invocate tramite i protocolli specificati nella Thing Description. Possono modificare valori delle stesse proprietà oppure scatenare azioni esterne alla Thing attuale.

#### Server

Il compito principale del Server è quello di generare le Exposed Things, cioè di esporre i sensori interni del dispositivo generando le Thing Descriptions corrispondenti. Sono richieste alcune informazioni per procedere alla creazione della Thing Description:

- Nome della Thing È possibile inserire manualmente il nome oppure scegliere la generazione automatica. In quest'ultimo caso verrà dato il nome di default "Android Device";
- ID della Thing È possibile generarlo automaticamente oppure manualmente inserendo del testo. L'ID specificato avrà poi ripercussioni sugli URI generati dai protocolli implementati.
- Sensori da esporre Il sistema rileva i sensori presenti nel dispositivo e fa scegliere all'utente quali esporre. Fra questi sono presenti anche risorse che non sono propriamente dei sensori (Localizzazione, Batteria, ecc.).

Una volta inserite tutte le informazioni richieste, sarà invocato il Servient Core che genererà la corrispondente Exposed Thing (Figura [3.1\)](#page-29-1) basandosi sui Binding Templates implementati.

#### <span id="page-31-0"></span>3.3.2 Servient Core

È il Core del programma che svolge differenti funzioni a seconda delle richieste. Richiede all'avvio un file di configurazione dove sono presenti i dati di configurazione per tutti i protocolli. I suoi compiti sono i seguenti:

- avviare/terminare un'istanza del Servient
- gestire il Fetch/Discovery delle Thing Description
- consumare una *Thing Description* creando così una *Consumed Thing*
- generazione *Exposed Thing* prendendo in *input* una Thing (generata tramite il Thing Builder )
- gestire l'avvicendamento dei *Binding Templates* implementati, scegliendo quello più opportuno per l'operazione che si sta svolgendo
- fornire un'interfaccia per la creazione di futuri Binding Templates (sia Client che Server)

#### Binding Templates

I Binding Templates di questo progetto sono stati implementati come packages indipendenti del core per poter essere facilmente rimossi o aggiunti. Ne sono stati implementati quattro (HTTP, WebSocket, CoAP e MQTT). Tramite la sezione Settings dell'app è possibile aggiungere da file e gestire tutte le configurazioni dei protocolli sia per Client che per Server, oltre alla disattivazione delle notifiche. Per il Client è possibile attivare/disattivare uno per uno i protocolli, mentre per il server si possono indicare, per ogni protocollo, tutti i dati di configurazione. Per HTTP, WebSocket e CoAP questi dati di configurazione sono la porta e l'host, per MQTT invece è possibile indicare anche indirizzo, clientId, username e password del broker di riferimento e il nome del topic dove saranno inserite tutte le Thing Descriptions (quest'ultimo dato è necessario per la funzione Discovery).

## <span id="page-34-0"></span>Capitolo 4

## Implementazione

Per la realizzazione del progetto è stato necessario utilizzare diverse tecnologie e componenti. Questo è dovuto all'eterogeneità fra le varie parti del programma, in particolare il binding dei protocolli. Di seguito saranno descritte la struttura del codice e le tecnologie utilizzate. Il progetto è open source ed è possibile raggiungere la repository tramite questo link: <https://github.com/UniBO-PRISMLab/android-wot-servient>

### <span id="page-34-1"></span>4.1 Struttura e dettagli del codice

Come spiegato nel precedente capitolo, il progetto si divide sostanzialmente in due moduli, il Servient Core e l'applicazione Android. Nel Core (modulo denominato "wot-servient") è presente l'implementazione necessaria a far funzionare un Servient per il Web of Things, nel modulo "app" invece è presente la vera e propria applicazione Android che sfrutta ciò che è stato creato nel Core per creare effettivamente il WoT Servient e fornire all'utente un'interfaccia grafica (GUI) che consente di accedere a tutte le funzionalità. Data la vastità del progetto non è possibile descrivere la struttura di tutti i componenti presenti, tuttavia si può specificare come gran parte di essi fungano da utilities per funzionalità più grandi.

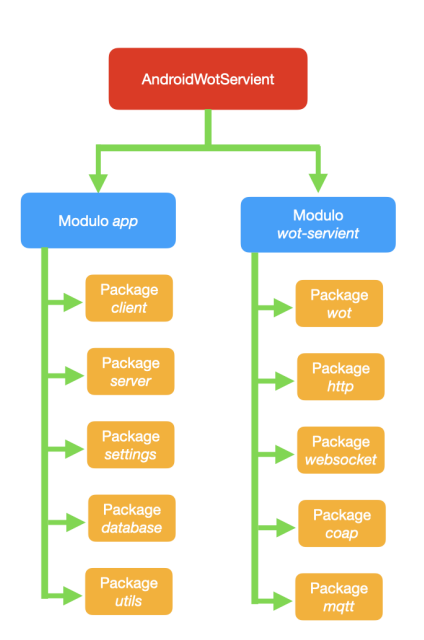

<span id="page-35-1"></span>Figura 4.1: Struttura del codice

### <span id="page-35-0"></span>4.1.1 Modulo "wot-servient"

In questo modulo è presente il package di default "wot", che contiene il nucleo del progetto, insieme a un package per ogni Binding Template implementato.

#### Package "wot"

Contiene interfacce (e implementazioni) per le macro funzionalità del progetto, oltre a quelle necessarie al binding dei protocolli. Fra queste, abbiamo:

- Thing e Interaction Affordances Sono presenti le tre classi per la definizione di tutti i possibili stati che una Thing può assumere.
	- La classe Thing contiene tutte le variabili necessarie al contenimento delle informazioni quali ID, nome, descrizioni, forms, azioni, proprietà, ecc. Ad ognuna di esse è stata aggiunta una an-

notation tramite la libreria Jackson (Sezione [4.2.2\)](#page-43-0) necessarie poi convertire una Thing Description in Thing.

- La classe ConsumedThing è una sottoclasse di Thing. Presenta funzioni come getProperties() (per lettura delle proprietà) e get-Client() (per prendere il ProtocolClient predisposto). Parallela alla classe ConsumedThing ci sono le tre implementazioni Consumed per le Interaction Affordances (ConsumedProperty, ConsumedAction e ConsumedEvent).
- Anche ExposedThing è una sottoclasse di Thing, in essa sono presenti metodi per aggiunta/rimozione di una proprietà/azione e per la loro esposizione. Sono presenti anche qua le relative Interaction Affordances (ExposedProperty, ExposedAction, ExposedEvent).
- Interfaccia WoT L'interfaccia WoT fornisce i metodi per consumare, esporre, fare il fetch e il discover delle Things. È implementata dalla classe DefaultWot che possiede le seguenti funzioni:
	- discover() Avvia il Discovery che ritornerà tutte le Things disponibili;
	- produce() Prende in input una Thing e ritorna una Exposed Thing;
	- consume() Prende in input una Thing e ritorna una Consumed Thing;
	- fetch() Prende in *input* un URI che rimanda ad una Thing Description e ritorna la Thing corrispondente;
	- destroy() Spegne il Servient e smette di esporre tutte le Things;
- Classe Servient Questa è la classe che svolge il lavoro effettivo. Infatti la stessa classe DefaultWot non fa altro che chiamare tutti i metodi implementati qua. Di seguito una panoramica dei principali metodi:
- start() Cerca tutti i protocolli, Client e Server, che il programma supporta e li inizializza, rendendo così pronto il Servient ad agire.
- $-$  clientOnly() Una variazione della funzione  $start()$  dove vengono avviati solo i protocolli Client.
- $-$  serverOnly() Una variazione della funzione  $start()$  dove vengono avviati solo i protocolli Server.
- expose() Tutti i ProtocolServer inizializzati espongono la Thing che corrisponde all'id passato come parametro. Prima di essere esposta, una Thing deve essere aggiunta al Servient tramite la funzione addThing().
- destroy() Tutti i ProtocolServer inizializzati eseguono il destroy della Thing che corrisponde all'id passato come parametro. Dopo non sarà più possibile interagire con essa
- shutdown() Fa il destroy di tutti i protocolli avviati.

#### Protocol Binding

Le interfacce necessarie al binding dei protocolli sono state strutturate in modo tale da rendere il più possibile semplice l'aggiunta di un nuovo protocollo senza dover modificare il Core del progetto. Ne sono presenti due, una per il binding dei protocolli Server e una per i protocolli Client.

- Interfaccia ProtocolClient Definisce come bisogna interagire con una Thing tramite uno specifico protocollo (HTTP, CoAP, WebSocket, MQTT). Fra le principali funzioni abbiamo:
	- readResource() Legge la risorsa definita nel form passato come parametro. Può essere una Thing Description o una Thing Property;
	- writeResource() Scrive il contenuto passato come parametro nella risorsa definita nel parametro form, per esempio una Thing Property;
- invokeResource() Invoca la risorsa definita nel form, ad esempio una Thing Action;
- observeResource() Crea un Observable per la risorsa passata come parametro, ad esempio una Thing Property di tipo observable;
- discover() Avvia il processo di Discovery;
- Interfaccia ProtocolServer Definisce come esporre una Thing affinché si possa interagire con essa tramite il protocollo in questione. È un'interfaccia molto semplice, poiché contiene solamente le funzioni di accensione/spegnimento per un protocollo e per expose/destroy di una Thing;

#### <span id="page-38-0"></span>4.1.2 Modulo "app"

La prima scelta fatta per quanto riguarda la struttura del codice è stata la suddivisione in due packages della componente Client e di quella Server. Il Core permette di istanziare il Servient con le funzioni Client e Server contemporaneamente, tuttavia si è deciso di istanziarli separatamente (uno solo Client e uno solo Server). La scelta è dovuta principalmente al fatto che modificando la configurazione di un protocollo bisogna riavviare il Servient, quindi se dividiamo Client e Server sarà necessario riavviarne solo una parte. Si sono quindi creati 4 packages, uno Client, uno Server, uno per le impostazioni (Sezione [4.2.4\)](#page-44-0) e uno per il Database (Room, Sezione [4.2.5\)](#page-45-0).

#### Client

È composto da un fragment ClientFragment dell'activity principale dedicato e dalla classe Client, nella quale viene istanziato il Servient tramite il metodo *clientOnly()*. Per fare questo è stato necessario, chiaramente, inserire un file di configurazione in JSON. Sono quindi interrogate le SharedPreferences (dove sono salvate le configurazioni dei protocolli) per prendere le informazioni necessarie alla generazione del file di configurazione. Come si può notare dall'esempio, in client-factories sono presenti i packages delle implementazioni dei protocolli client. Inoltre, essendo un Servient Client, non è necessario impostare le configurazioni per i protocolli perché nella Thing Description vengono fornite tutte le informazioni necessarie per consumare una risorsa. Fa eccezione MQTT in quanto per funzionare ha bisogno di accedere ad un broker dove avverranno poi le subscriptions ai topics.

```
1 {
2 "\text{wot}" {
3 " servient" {
4 " servers": [],
5 " client −factories" [
6 "com . example . wot_servient . http . client . MqttProtocolClientFactory"
7 \quad 18 "mqtt" : {
9 " broker" : "\text{tcp} : // test. mosquitto.org",
10 "bind−port": 1883,
11 d " client −id " : "3 dft6747c",
12 "username" "testWoTServient",
13 "password" "testWoTServient",
14 " all −TD-topic ": "AndroidWotServientAllTDTopic
15 }
16 }
17 }
18 }
```
Subito dopo l'avvio del Servient, se non sono presenti Consumed Things, come si può vedere in figura [4.2,](#page-40-0) l'unica interazione possibile è quella con il Button per aggiungere una Thing Description. Si aprirà quindi un menù con tre possibili scelte per inserire una Thing Description (Figure [4.3](#page-40-1) e [4.4\)](#page-40-2). Dopo aver importato la Thing Description, viene generata una Consumed Thing e inserita nella Recycler View insieme a tutte le altre. Adesso è possibile cliccare sulla riga corrispondente alla Consumed Thing in questione e si aprirà un'activity dove è possibile eliminare la Consumed Thing e visualizzare proprietà ed azioni corrispondenti (Figura [4.5\)](#page-40-3).

#### Server

Il package "server" è strutturato in modo speculare a quello del Client. Anche qua abbiamo un fragment dedicato ServerFragment e la classe Server che istanzia il Servient serverOnly. In aggiunta qua è presente la gestione dei

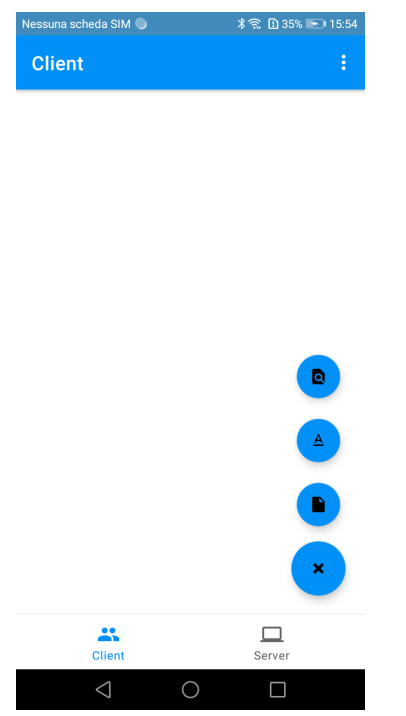

<span id="page-40-1"></span><span id="page-40-0"></span>

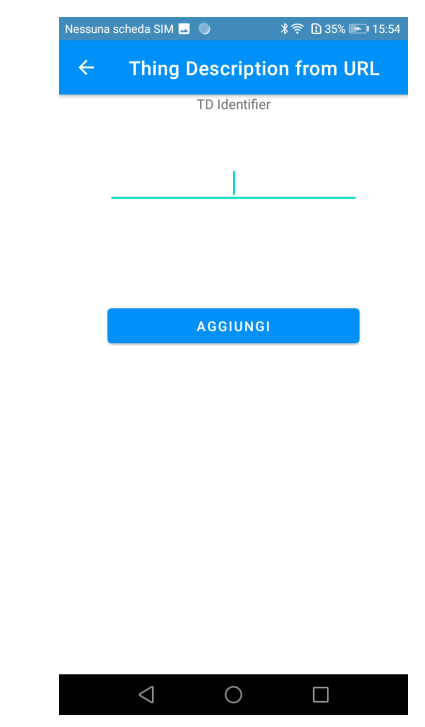

Figura 4.2: Ways to add TD Figura 4.3: Add TD from URL

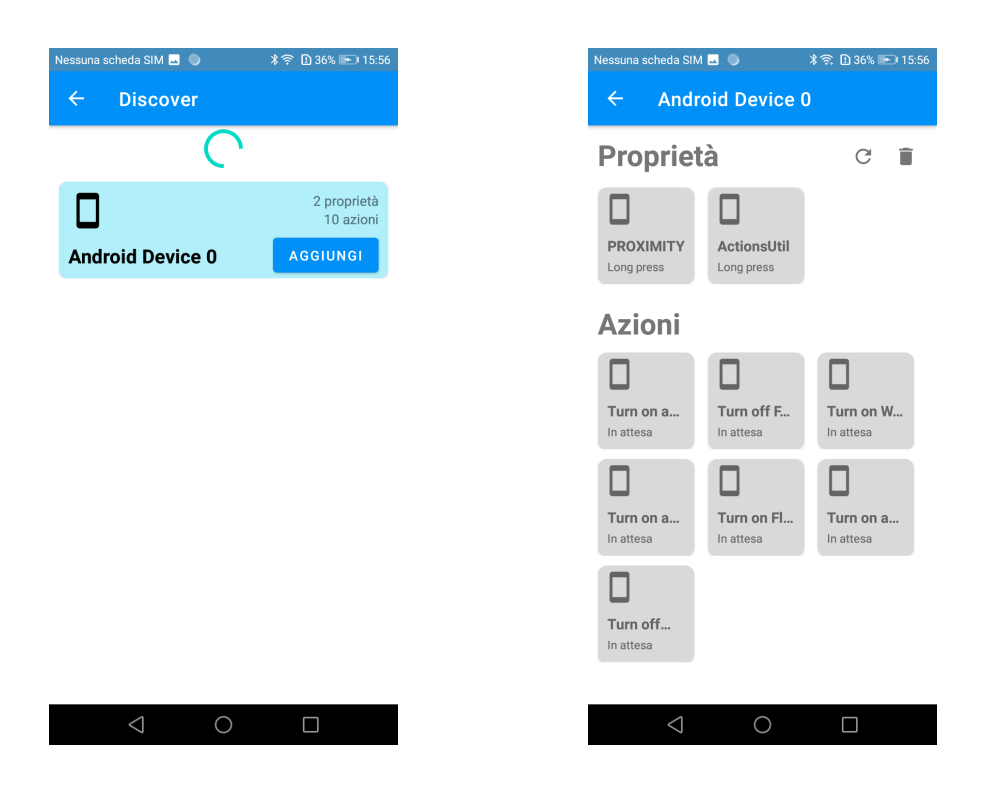

<span id="page-40-2"></span>Figura 4.4: Add TD from Discovery Figura 4.5: ConsumedThing details

<span id="page-40-3"></span>

sensori del dispositivo (Sezione [4.2.3\)](#page-43-1) tramite la classe DeviceAsThing che converte i sensori scelti dall'utente in Thing Properties di una Thing completamente dedicata al dispositivo.

Per quanto riguarda il file di configurazione, bisogna inserire le configurazioni per tutti i protocolli Server presenti.

A livello di GUI, inizialmente si presenta con un Button che avvia le funzionalità Server, generando una Persistent Notification indicante lo stato attuale del Server (disattivabile nelle Impostazioni). Cliccando il Button in basso si aprirà un Dialog, contenente un form (Figura [4.6\)](#page-42-0), che consente all'utente di esporre una Thing specificando alcune informazioni.

Dopo aver esposto i sensori viene quindi generato un item sulla Recycler View (Figura [4.7\)](#page-42-1) che, cliccato, crea un'activity specifica per quella Exposed Thing dove è possibile visualizzare tutte le informazioni oppure rimuoverla (Figure [4.8](#page-42-2) e [4.9\)](#page-42-3).

### <span id="page-41-0"></span>4.2 Tecnologie utilizzate

#### <span id="page-41-1"></span>4.2.1 Java

Il linguaggio di programmazione utilizzato è Java, nello specifico la versione 8. Si è scelto di utilizzare Java rispetto a Kotlin per diversi motivi fra cui l'ampia disponibilità di librerie e di documentazione online, senza contare che rimane comunque il linguaggio più diffuso su Android. Inoltre il progetto di base era scritto in Java 11, quindi è stato più facile l'adattamento di alcuni componenti già esistenti, nonostante molte librerie non siano compatibili con Android. Altro aspetto importante è il paradigma Object Oriented che garantisce una struttura comprensibile, permettendo una più facile gestione e manutenzione di progetti complessi come questo.

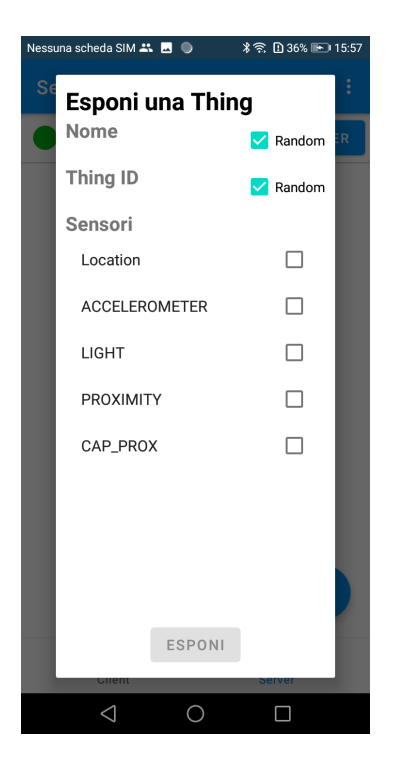

<span id="page-42-1"></span><span id="page-42-0"></span>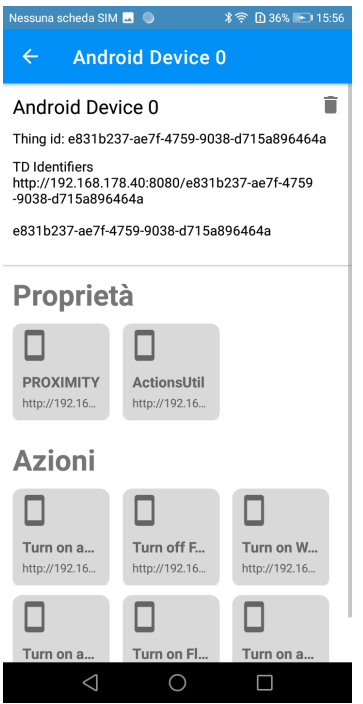

<span id="page-42-3"></span><span id="page-42-2"></span>

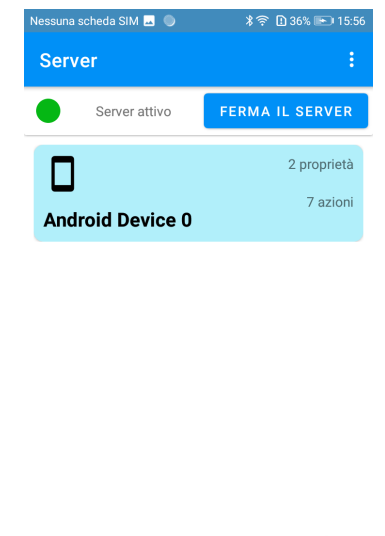

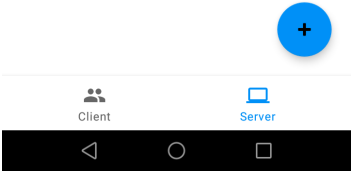

Figura 4.6: Dialog Sensors Figura 4.7: Thing Exposed

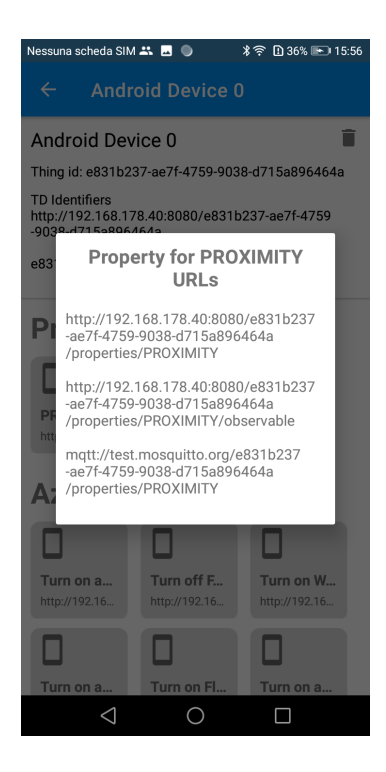

Figura 4.8: ExposedThing details Figura 4.9: Thing Property URLs

#### <span id="page-43-0"></span>4.2.2 JSON e Libreria Jackson

Come formato dati per i files di configurazione è stato scelto il JSON. Il progetto originale utilizzava HOCON (Human-Optimized Config Object Notation) che garantisce maggiore leggibilità. Il core ha mantenuto il supporto a questo tipo di formato dati, ma si è scelto di utilizzare il JSON perché è già utilizzato per le Thing Descriptions ed è anche il tipo di metadato più utilizzato per la trasmissione di messaggi nel Web of Things.

Il linguaggio Java ha nativamente il supporto al formato dati JSON tramite la libreria org.json, tuttavia manipolazione, serializzazione e deserializzazazione sono semplificati dall'utilizzo della libreria Jackson. Quest'ultima è stata utilizzata per la generazione dei file di configurazione e per la serializzazione delle Thing Descriptions in oggetti Thing.

#### <span id="page-43-1"></span>4.2.3 Esposizione Sensori

L'SDK di Android fornisce la libreria per la gestione dei sensori integrata (Sensor Framework) tramite la quale è possibile verificare i sensori presenti nel dispositivo e riceverne gli aggiornamenti.

Alcuni di questi sensori sono hardware-based, altri sono software-based. Quelli hardware-based sono integrati fisicamente all'interno del dispositivo (ad esempio l'accelerometro o il giroscopio), mentre quelli software sono generati dal sistema operativo (ad esempio l'orientamento). Il SensorManager non fa differenza fra le due tipologie e fornisce un'interazione comune qualunque sia il sensore scelto.

Dopo aver individuato i sensori presenti si possono visualizzare i dati relativi, ma per ricevere gli aggiornamenti in tempo reale è necessario registrare un listener (SensorEventListener) che è composto da due funzioni principali:

• onAccuracyChanged(Sensor sensor, int accuracy) Viene invocata quando cambia la precisione del sensore registrato. A differenza di onSensorChanged(), questo viene chiamato solo quando la precisione cambia.

• onSensorChanged(SensorEvent event) Invocata quando c'è un nuovo SensorEvent che contiene tutte le informazioni sul sensore (es. il tipo, il produttore) e sull'evento scatenato (es. il timestamp o la precisione). Il SensorEvent contiene anche un array con tutti i nuovi valori riscontrati per ogni asse. La grandezza dell'array dipende dal sensore in questione, ad esempio per l'accelerometro ha grandezza 3 (un valore per ogni asse), mentre per il sensore di luminosità ha grandezza 1.

Se un sensore è esposto nel WoT, ad ogni chiamata di *onSensorChan*ged() viene aggiornata la relativa Thing Property (il tutto serializzato tramite formato JSON, esempio [4.1\)](#page-44-1).

```
1 {
2 "name" : "LIGHT" ,
3 " id " 0,
4 " vendor" "MTK",
5 " string Type" " and roid . sensor . light",
6 " fifoMaxEventCount": 0,
7 " fifoReservedEventCount": 0.
8 \qquad " { highest Direct Report Rate Level" : \; \; 0 \, , \; }9 "maxDelay" : 1 0 0 0 0 0 0 ,
10 "maximumRange" : 6 5 5 3 5 ,
11 "minDelay" : 0,
12 "power" : 0 . 0 0 1 0 0 0 0 0 0 0 4 7 4 9 7 4 5 1 3 ,
13 " reportingMode": 1,
14 " resolution" : 1,
15 " type": 5,
16 " version" 1,
17 " is AdditionalInfoSupported": false,
18 " isDynamicSensor" : false,
19 "isWakeUpSensor" false,
20 " event" : {
21 " t imestamp" : 3 4 1 1 1 3 3 0 4 4 2 3 9 7 6 ,
22 " accuracy": 3,23 " values" {
24 "0" 6
25 }
26 }
27 }
```
Listing 4.1: SensorEvent serializzato in JSON

#### <span id="page-44-0"></span>4.2.4 Settings

La sezione delle impostazioni è stata realizzata, come da linee guida Android, tramite la AndroidX Preference Library che permette di gestire il tutto tramite i files XML inserendo direttamente le impostazioni nelle SharedPreferences. Bisogna solamente occuparsi della gestione al cambiamento di una preference. In questo caso bisogna attivare un listener sulle SharedPreferences che ci informerà ad ogni cambiamento. Nel progetto, ad esempio, quando viene attivato/disattivato un protocollo viene automaticamente riavviato il Servient.

#### <span id="page-45-0"></span>4.2.5 Database Room

Per il salvataggio delle Consumed Things nella parte Client del progetto viene utilizzato il database locale Room che fornisce un livello di astrazione su SQLite per consentire un accesso fluido al database sfruttando tutta la potenza di SQLite. In particolare, ogni qualvolta viene inserita una Thing Description, essa viene salvata nel database per evitare di dover reinserire le Thing Descriptions ad ogni riavvio.

#### <span id="page-45-1"></span>4.2.6 Librerie Protocolli

Ad eccezione della parte Client di HTTP, per la quale si è utilizzata la libreria Java integrata URLConnection, ogni protocollo necessita di una libreria esterna.

- HTTP server Per la parte Server di HTTP si è utilizzata la libreria SparkJava che fornisce gli strumenti per avviare un web server HTTP, con la possibilità di definire la porta, l'host e i vari percorsi di indirizzamento.
- CoAP È stata utilizzata la libreria Californium. Essa non è nata come libreria per Android, tuttavia ha tutte le caratteristiche necessarie al nostro scopo. Come da definizione, è dedicata principalmente ai piccoli dispositivi IoT ma è possibile utilizzarla anche con dispositivi più potenti. Supporta tutte le features di CoAP.
- WebSocket Per quanto riguarda WebSocket, l'implementazione del progetto originale risulta compatibile con Android. Infatti è bastato

fare solamente il downgrade del linguaggio da Java 11 a Java 8 e modificare l'invio dei messaggi per la comunicazione. La libreria utilizzata fa parte del framework Netty che permette di sviluppare facilmente Network Applications.

• MQTT È stato il protocollo più semplice da implementare, in quanto non era necessario creare un web Server, ma interagire con un Broker già creato altrove. Questa caratteristica lo contraddistingue perchè è l'unico fra i protocolli implementati a potersi connettere dall'esterno. La libreria utilizzata è Paho Android Service.

## <span id="page-48-0"></span>Capitolo 5

## Validazione

In questo capitolo verrà fornito un esempio di validazione del progetto AndroidWotServient. Si mostrerà un possibile caso d'uso relativo ad integrazione fra Smart Home e dispositivo Android, descrivendo i possibili ambiti di utilizzo, i vantaggi che ne derivano e l'implementazione sviluppata.

### <span id="page-48-1"></span>5.1 Caso d'uso e ambiti di utilizzo

Nel caso d'uso che andremo ad analizzare viene utilizzato il WoT Servient Android per automatizzare alcune delle azioni che svolgiamo quotidianamente su dispositivi Smart. In particolare prenderemo in esame uno smartphone Android e tre fra i più comuni dispositivi di una Smart Home (Smart Bulb, Smart Socket e Smart Thermostat). L'obiettivo è quello di scatenare delle azioni su questi dispositivi in base al luogo in cui ci troviamo, in questo caso prenderemo in considerazione il luogo di lavoro come trigger per l'automazione. I dispositivi utilizzati sono i seguenti:

- Smartphone Android Dispositivo che espone la proprietà location e l'azione turnSilentModeOn() che attiva la modalità Silenziosa;
- Smart Bulb/Smart Socket Ha la proprietà isTurnedOn (indica l'attuale stato della lampadina) e le azioni  $turnOn()$  e  $turnOff()$ ;

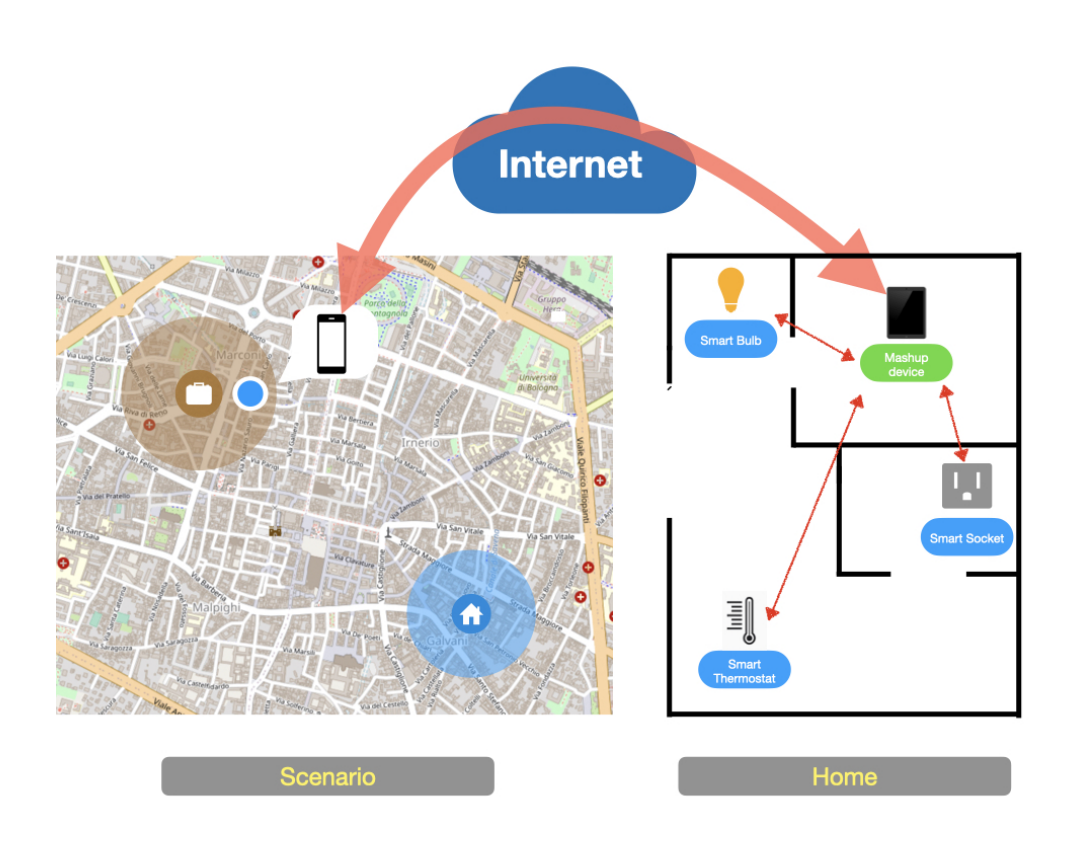

<span id="page-49-0"></span>Figura 5.1: Scenario caso d'uso

• Smart Thermostat Ha una proprietà relativa all'attuale temperatura impostata e un'azione setTemperature() che imposta la temperatura con il valore passato come parametro;

Quindi lo scenario (Figura [5.1\)](#page-49-0) è il seguente: quando la proprietà location indica che il dispositivo si trova sul luogo di lavoro, allora esegui le azioni  $turnOn()$  su Smart Bulb e Smart Socket, setTemperature(18) sullo Smart Thermostat e turnSilentMode $On()$  sul dispositivo Android.

Questo caso d'uso e simili automatizzano delle operazioni che svolgiamo quotidianamente, portando anche diversi vantaggi fra i quali:

• evitare gli sprechi energetici perché consente di spegnere automaticamente i dispositivi non utilizzati;

• migliore gestione della climatizzazione, perché consente di impostare una temperatura più bassa quando siamo fuori casa;

Oltre ai dispositivi già citati deve essere presente anche un dispositivo di Mashup che consente di comunicare con l'esterno dell'ambiente domestico, ad esempio un tablet sempre presente in casa. In esso saranno presenti le quattro Consumed Things relative ai dispositivi in questione e una funzione di AndroidWoTServient appositamente sviluppata per poter eseguire questo tipo di automazione.

### <span id="page-50-0"></span>5.2 Implementazione

Per l'implementazione di questo caso d'uso è stata sviluppata appositamente una funzionalità di AndroidWotServient che consente di invocare una o più azioni al verificarsi di una data condizione. Questa funzionalità sarà eseguita sul dispositivo di Mashup, dove sono presenti le Consumed Things relative ai quattro dispositivi (Smartphone, Smart Socket, Smart Bulb, Smart Thermostat). È presente un form dove inserire tutti i dati relativi all'automazione. Prima di tutto bisogna scegliere una Thing Property fra quelle delle Consumed Things e il trigger da invocare, ne esistono tre tipi:

- Localizzazione (Figura [5.2\)](#page-51-0) Consente di specificare Latitudine e Longitudine (è possibile anche ricercare tramite indirizzo), per indicare la localizzazione, e la distanza (in metri) per indicare il raggio entro cui il trigger deve scatenarsi;
- Sensore (Figura [5.3\)](#page-51-1) Consente di specificare il valore esatto per ciascuno degli assi di un sensore (non è necessario inserirli tutti), quando il sensori avrà esattamente quei valori allora sarà scatenato il trigger ;
- Plain text (Figura [5.4\)](#page-51-2)  $\hat{E}$  possibile inserire direttamente in plain text il valore per far scattare il *trigger*.

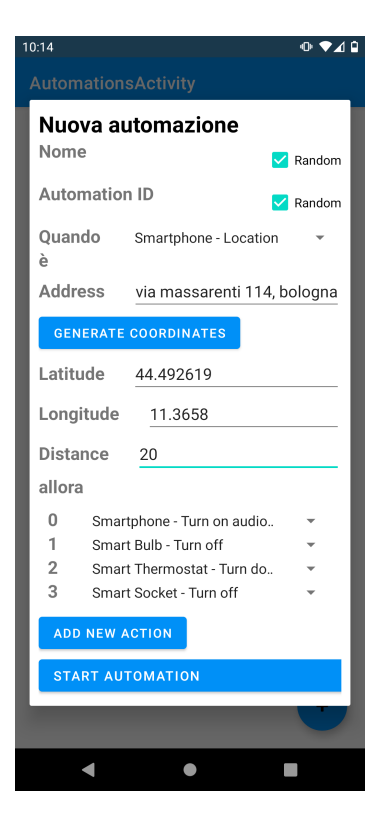

Figura 5.2: Location trigger Figura 5.3: Sensor trigger

<span id="page-51-2"></span><span id="page-51-0"></span>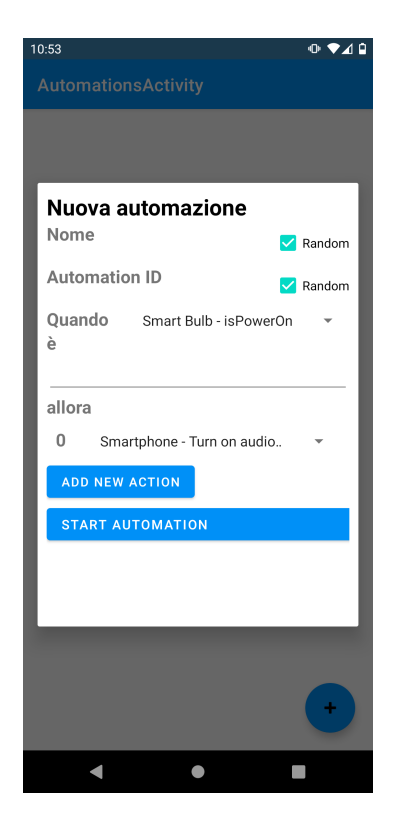

Figura 5.4: Plain Text trigger Figura 5.5: Scelta delle Azioni

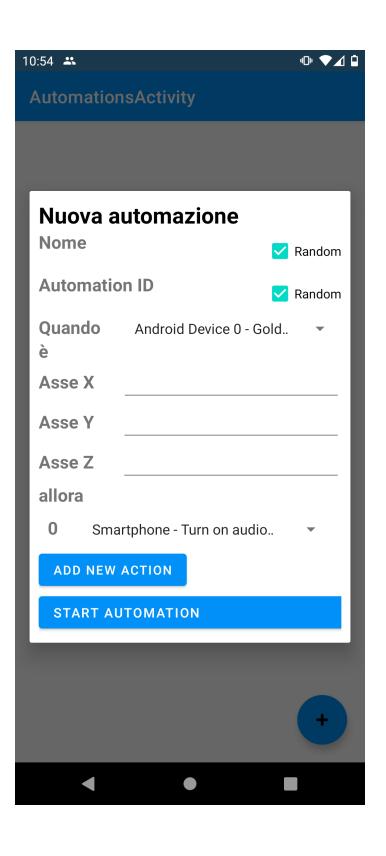

<span id="page-51-3"></span><span id="page-51-1"></span>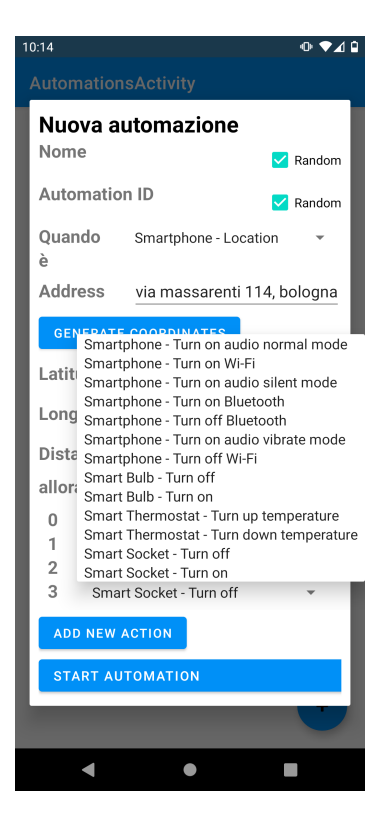

In questo caso d'uso sceglieremo come Consumed Thing lo Smartphone e come trigger la Localizzazione. A questo punto bisogna inserire le coordinate (Latitudine e longitudine) oppure inserire l'indirizzo e procedere con la generazione automatica. Per completare la condizione va inserita anche la lunghezza (in metri) del raggio entro cui far partire il trigger. Ultima informazione necessaria a creare l'automazione è la scelta delle azioni da invocare nel momento in cui il trigger viene attivato. Le azioni presenti sono quelle delle Consumed Things, nel nostro caso sceglieremo  $turnSilentModeOn()$ per lo Smartphone, turnOff() per Smart Bulb e Smart Socket, setTemperature(18) per Smart Thermostat. A questo punto l'automazione è attiva e al verificarsi della condizione verranno invocate le azioni scelte.

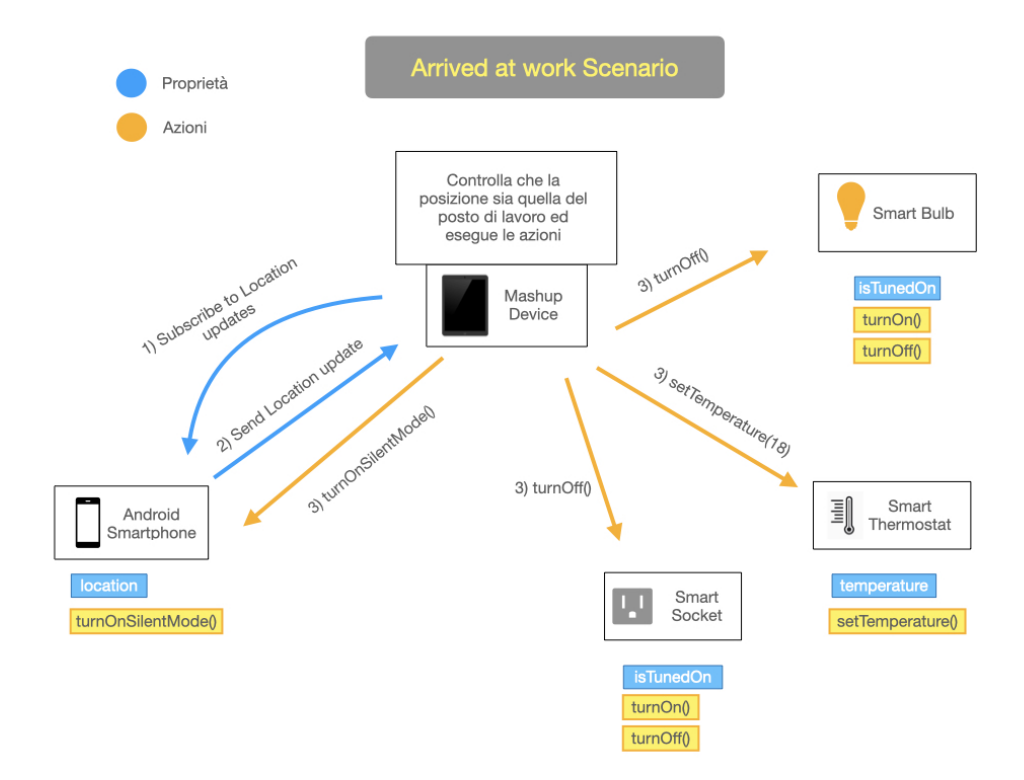

<span id="page-52-0"></span>Figura 5.6: Scenario caso d'uso

In figura [5.6](#page-52-0) è evidenziato come avviene il flusso dei dati e di comunicazione subito dopo che l'Automazione è stata creata. Il Mashup device si sottoscrive agli aggiornamenti relativi alla Localizzazione dello Smartphone, quindi il dispositivo continua ad aggiornare la Thing Property location. Il Mashup device riceve il cambiamento della Property, controlla che sia nel raggio scelto in precedenza e invoca le tre azioni scelte.

Come protocolli di comunicazione, attualmente l'unico che comunica verso l'esterno è MQTT in quanto ha la necessità di connettersi ad un broker. Nel nostro caso d'uso infatti Smartphone e Mashup device sono entrambi connessi allo stesso broker, quindi la comunicazione può avvenire attraverso Internet. Gli altri dispositivi invece possono utilizzare qualunque protocollo, perché devono solo comunicare localmente con il Mashup device. Potenzialmente il Mashup può essere eseguito in cloud, per fare questo è però necessario che i dispositivi coinvolti siano dotati di un IP pubblico.

## <span id="page-55-0"></span>Capitolo 6

## Conclusioni

In questa tesi è stato inizialmente introdotto il paradigma dell'Internet of Things, facendo un excursus sui campi di applicazione e tencologie utilizzate fino ad arrivare al problema dell'interoperabilità e quindi all'ideazione del Web of Things e alla sua implementazione. Si è presentato il progetto di tesi AndroidWotServient, un WoT Servient per dispositivi Android basato sulle specifiche del W3C descrivendo la fase di progettazione architetturale e implementativa. È stata quindi necessaria una fase di studio del Web of Things in generale, in particolare delle specifiche fornite dal W3C, e, come detto nell'elaborato, della struttura interna di SANE WoT Servient [\[14\]](#page-58-10). Il progetto è stato poi messo sul campo presentando un caso d'uso che automatizza alcune delle azioni che svolgiamo quotidianamente su dispositivi Smart.

### <span id="page-55-1"></span>6.1 Limiti del progetto e possibili sviluppi

Lo sviluppo del progetto è stato molto complicato, in particolare la strutturazione del codice per semplificare l'implementazione di nuove funzionalità future. Il progetto in Java 11 ha fornito una notevole mano d'aiuto, tuttavia il downgrade a Java 8 e la non compatibilità di gran parte delle librerie hanno reso il lavoro non semplice. Inoltre è stata anche sviluppata da zero l'interfaccia grafica, che ora permette facilmente di importare Consumed Things e di esporre i sensori interni del dispositivo utilizzato. Fra i possibili sviluppi del progetto abbiamo:

- Protocolli È possibile facilmente aggiungerne di nuovi in quanto il progetto è stato strutturato proprio per non dover modificare il Core ad ogni integrazione di Binding Templates;
- Sicurezza Bisogna evolvere gli attuali protocolli per utilizzare i meccanismi di sicurezza appropriati (HTTPS, CoAPS, ecc.);
- IP pubblico Per quanto riguarda i protocolli HTTP, WebSocket e CoAP è possibile esporre le Thing Descriptions tramite IP pubblico per permettere la comunicazione non solo in locale. MQTT invece, avendo la necessità di utilizzare un broker, ha già questa possibilità.
- Broker locale MQTT È possibile migliorare il supporto ad MQTT permettendo l'utilizzo di un broker locale. Quindi creando un broker direttamente in AndroidWoTServient da esporre nella rete locale o verso l'esterno.
- GUI Nonostante quella attuale rispetti i requisiti indicati, è possibile migliorare la GUI sviluppando funzionalità aggiuntive massimizzando l'utilizzo dei dati già presenti;
- WoT Scripting API È possibile esplorare e sviluppare il Building Block opzionale WoT Scripting API;
- W3C È necessario continuare a tenere d'occhio le specifiche del W3C, che sono spesso soggette a cambiamenti, adattando il progetto.

### Bibliografia

- <span id="page-57-6"></span>[1] Kenneth Li-Minn Ang e Jasmine Kah Phooi Seng. «Application specific internet of things (ASIoTs): Taxonomy, applications, use case and future directions». In: IEEE Access 7 (2019), pp. 56577–56590.
- <span id="page-57-2"></span>[2] Kevin Ashton et al. «That 'internet of things' thing». In: RFID journal 22.7 (2009), pp. 97–114.
- <span id="page-57-1"></span>[3] «Building the Web of Things: Book.webofthings.io». In: ().
- <span id="page-57-8"></span>[4] «Eclipse Thingweb node-wot». In: (). url: [https : / / github . com /](https://github.com/eclipse/thingweb.node-wot) [eclipse/thingweb.node-wot](https://github.com/eclipse/thingweb.node-wot).
- <span id="page-57-0"></span>[5] Mahmoud Elkhodr, Seyed Shahrestani e Hon Cheung. «The Internet of Things: New Interoperability, Management and Security Challenges». In: International Journal of Network Security I& Its Applications 8.2  $(\text{mar. } 2016), \text{ pp. } 85-102. \text{ ISSN: } 0974-9330. \text{ DOI: } 10.5121/\text{i} \text{insa. } 2016.$ [8206](https://doi.org/10.5121/ijnsa.2016.8206). url: <http://dx.doi.org/10.5121/ijnsa.2016.8206>.
- <span id="page-57-7"></span>[6] Ian Fette e Alexey Melnikov. The websocket protocol. 2011.
- <span id="page-57-4"></span>[7] Ala Al-Fuqaha et al. «Internet of things: A survey on enabling technologies, protocols, and applications». In: IEEE communications surveys & tutorials 17.4 (2015), pp. 2347–2376.
- <span id="page-57-3"></span>[8] Tim Kindberg et al. «People, places, things: Web presence for the real world». In: Mobile Networks and Applications 7.5 (2002), pp. 365–376.
- <span id="page-57-5"></span>[9] Rwan Mahmoud et al. «Internet of things (IoT) security: Current status, challenges and prospective measures». In: (2015), pp. 336–341. doi: [10.1109/ICITST.2015.7412116](https://doi.org/10.1109/ICITST.2015.7412116).
- <span id="page-58-6"></span>[10] Federico Montori, L. Bedogni e L. Bononi. «A Collaborative Internet of Things Architecture for Smart Cities and Environmental Monitoring». In: IEEE Internet of Things Journal 5 (2018), pp. 592–605.
- <span id="page-58-7"></span>[11] Dae-Hyeok Mun, Minh Le Dinh e Young-Woo Kwon. «An Assessment of Internet of Things Protocols for Resource-Constrained Ap-plications». In: 1 (2016), pp. 555–560. DOI: [10.1109/COMPSAC.2016.](https://doi.org/10.1109/COMPSAC.2016.51) [51](https://doi.org/10.1109/COMPSAC.2016.51).
- <span id="page-58-0"></span>[12] Mohd Muntjir, Mohd Rahul e Hesham Alhumiany. «An Analysis of Internet of Things(IoT): Novel Architectures, Modern Applications,Security Aspects and Future Scope with Latest Case Studies». In: Building Services Engineering Research and Technology 6 (giu. 2017).
- <span id="page-58-5"></span>[13] Dave Raggett. «The web of things: Challenges and opportunities». In: Computer 48.5 (2015), pp. 26–32.
- <span id="page-58-10"></span>[14] «SANE WoT Servient». In: (). URL: https://github.com/sane[city/wot-servient](https://github.com/sane-city/wot-servient).
- <span id="page-58-3"></span>[15] Satista. «Internet of Things (IoT) connected devices instal- led base worldwide from 2015 to 2025». In: (2016). url: [https : / / www .](https://www.statista.com/statistics/471264/iot-number-of-connected-devices-worldwide/) [statista.com /statistics/471264 /iot- number- of - connected](https://www.statista.com/statistics/471264/iot-number-of-connected-devices-worldwide/)[devices-worldwide/](https://www.statista.com/statistics/471264/iot-number-of-connected-devices-worldwide/). [Last update 27-November-2016 ].
- <span id="page-58-8"></span>[16] Zach Shelby, Klaus Hartke e Carsten Bormann. «The constrained application protocol (CoAP)». In: (2014).
- <span id="page-58-4"></span>[17] W3C. «WoT Architecture». In: (2020). url: [https://www.w3.org/](https://www.w3.org/TR/wot-architecture/) [TR/wot-architecture/](https://www.w3.org/TR/wot-architecture/). [Last update 9-April-2020].
- <span id="page-58-2"></span>[18] W3C. «WoT Binding Templates». In: (2020). URL: [https://www.w3.](https://www.w3.org/TR/wot-binding-templates/) [org/TR/wot-binding-templates/](https://www.w3.org/TR/wot-binding-templates/). [Last update 30-January-2020].
- <span id="page-58-1"></span>[19] W3C. «WoT Thing Description». In: (2020). url: [https://www.w3.](https://www.w3.org/TR/wot-thing-description/) [org/TR/wot-thing-description/](https://www.w3.org/TR/wot-thing-description/). [Last update 23-June-2020].
- <span id="page-58-9"></span>[20] Erik Wilde. «Putting things to REST». In: (2007).

<span id="page-59-0"></span>[21] «WoT Implementations». In: (). URL:  $https://www.w3.org/WoT/$ [developers/](https://www.w3.org/WoT/developers/).